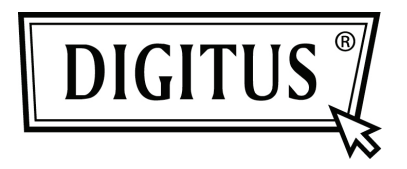

# **USB 3.0 2 BAĞLANTI NOKTALI PCI EXPRESS KART**

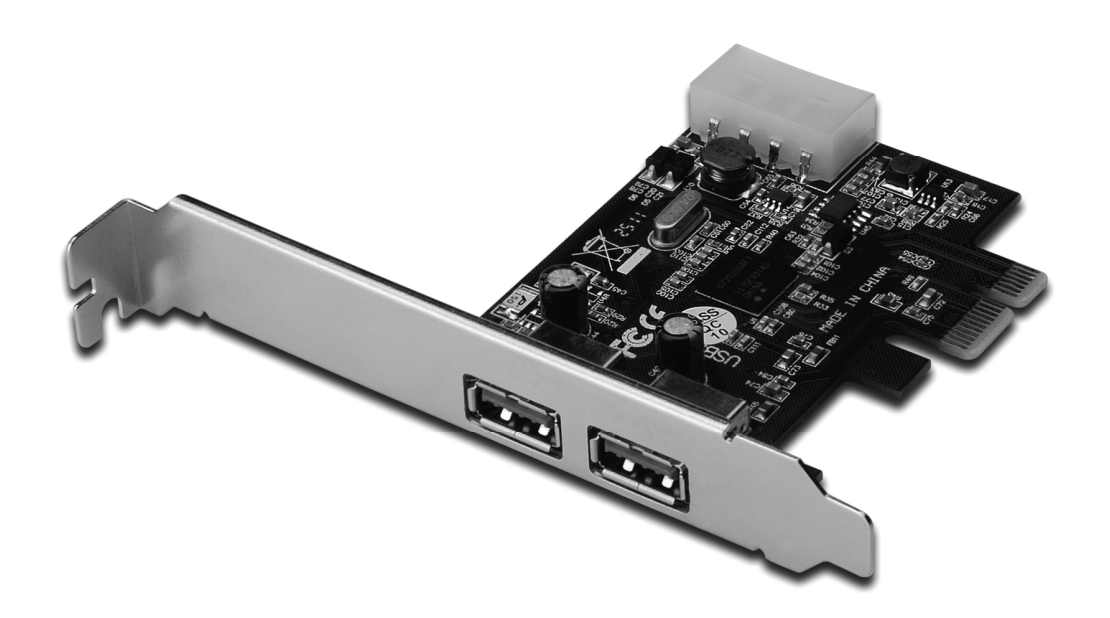

**Kullanıcı Kılavuzu DS-30220-3** 

# *Özellikler*

- PCI Express Base Specification Revision 2.0 ile tamamen uyumludur.
- Tek yollu (1 adet) PCI Express 5 Gbps'ye kadar performans hızı.
- Evrensel Seri Yolu 3.0 belirtim revizyonu 1.0 ile uyumludur.
- Çoklu USB 3.0, USB 2.0 ve USB 1.1 aygıtlarının eş zamanlı işlemlerini destekler. Aşağıdaki veri hızlarını destekler: Düşük hız (1.5 Mbps) / Tam hız (12 Mbps) / Yüksek hız (480 Mbps) / Süper hız (5Gbps)
- Tüm hızlar için 2 aşağı akış bağlantı noktasını destekler.
- Sistemden ilave güç kaynağı almak için yerleşik 4 pinli güç konnektörü.
- Calışırken takma özelliği size sistemi kapatmadan aygıtları takma/çıkarma olanağı verir.
- Windows<sup>®</sup> XP/Vista/7 (32/64 bit) işletim sistemlerini destekler.

#### *Sistem Gereksinimleri*

- Windows<sup>®</sup> XP/Vista/7 (32/64 bit)
- Bir adet kullanılabilir PCI Express yuvası (Önerilen PCI Express 2.0)

## *Kutu İçeriği*

- 1 adet USB 3.0 2 Bağlantı Noktalı PCI Express Kart
- 1 adet Sürücü CD'si
- 1 adet Kullanıcı Kılavuzu

#### *Donanım Açıklaması*

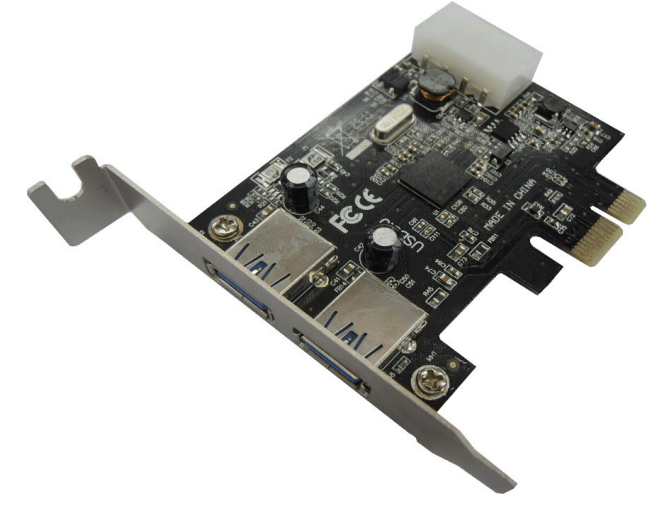

#### *Donanımın Takılması*

- 1. Bilgisayarınızı kapatın.
- 2. Bilgisayarınızın fişini çekerek kapağını sökün.
- 3. Kullanılabilir bir PCIe yuvasından yuva braketini çıkarın.
- 4. Kartı takmak için, kartın veri yolu bağlayıcısını ana kart üzerindeki seçilen PCIe yuvasıyla dikkatli şekilde hizalayın. Kartı hafifçe aşağıya doğru itin.
- 5. Kartı sağlamlaştırmak için yuva braketi tutma vidasını takın.
- 6. Bilgisayar kapağını yerine takın ve bilgisayarın fişini prize takın.

#### *Sürücünün Yüklenmesi Windows® XP/Vista/Win7 (32/64 bit) için*

- 1. USB 3.0 2 Bağlantı Noktalı PCI Express Kart ile ilgili olan sürücü CD'sini bilgisayarınızın CD-ROM Sürücüsüne yerleştirin.
- 2. Windows masaüstünde **Start**, **Run (Başlat, Çalıştır) seçeneklerini tıklatın.**
- 3. **D:\RENESAS NEC uPD720200F1\Setup.exe** yazın ve **OK seçeneğini tıklatın**. (CD-ROM sürücüsü harfini (D:) kendinizinkiyle değiştirin)
- 4. Kurulumunu tamamlamak üzere ekrandaki yönergeleri izleyin.

### *Sürücü Yüklemesini Doğrulamak*

Windows Denetim Masasından ulaşabileceğiniz Sistem Özelliklerindeki **Aygıt Yöneticisi sekmesini tıklatın**. **"Evrensel Seri Yolu denetçileri"** öğesi altında yüklü bir "**NEC Electronics USB 3.0 Ana Bilgisayar Denetçisi**" ve bir "**NEC Electronics USB 3.0 Kök Hub'ı**" nı görmelisiniz.